# Asterisk-CDR-Viewer

Веб-интерфейс для работы с CDR(Call Detail Record), написан на PHP.

http://code.google.com/p/asterisk-cdr-viewer

https://github.com/g613/asterisk-cdr-viewer

### **Установка**

1. Нужно загрузить:

```
wget https://github.com/g613/asterisk-cdr-viewer/raw/master/asterisk-cdr-viewer-latest.tgz
```
2. Для работы необходим пакет php5-mysql:

```
apt-get install php5-mysql
```
#### Настройка НТТР сервера

1. Нужно создать файл:

```
/opt/asterisk-cdr-viewer/contrib/httpd/asterisk-cdr-viewer.conf
```

```
Alias /acdr /opt/asterisk-cdr-viewer
<Directory /opt/asterisk-cdr-viewer>
\#AuthName "Asterisk-CDR-Stat"
\#AuthType Basic
        AuthUserFile /opt/asterisk-cdr-viewer/.htpasswd
#\#AuthGroupFile /dev/null
\#require valid-user
        Options FollowSvmLinks
        AllowOverride Limit Options FileInfo
        Require all granted
</Directory>
```
2. Выполнить следующие действия:

```
# Создаем символическую ссылку
ln -s /opt/asterisk-cdr-viewer/contrib/httpd/asterisk-cdr-viewer.conf /etc/apache2/sites-
available/asterisk-cdr-viewer.conf
# Разрешаем сайт
a2ensite asterisk-cdr-viewer
# Перезапуск
service apache2 reload
```
### **Настройка**

Обязательные параметры файла config.inc.php

/opt/asterisk-cdr-viewer/include/config.inc.php

```
$db type = 'mysgl';
```

```
$db_host = 'localhost';
$db_port = '3306';
$db_user = 'asterisk';
$db_pass = 'PASSWORD';
$db_name = 'asterisk';
$db table name = 'cdr';
array();
```
# **Ссылки**

[Хабрахабр: Разработка → «Допиливаем» Asterisk CDR Viewer под себя](https://habrahabr.ru/post/241622/)

**<http://sysadminmosaic.ru/asterisk-cdr-viewer/asterisk-cdr-viewer>**

**2016-09-30 17:48**

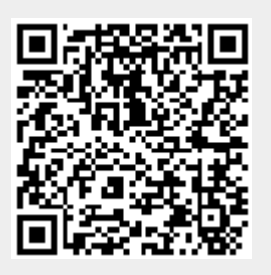